Instructions on how to set up and perform 2D-TR-EPR measurements on Elexsys

Elena Sartori 6/5/2006

### 2D-TR-EPR Instrumental set-up

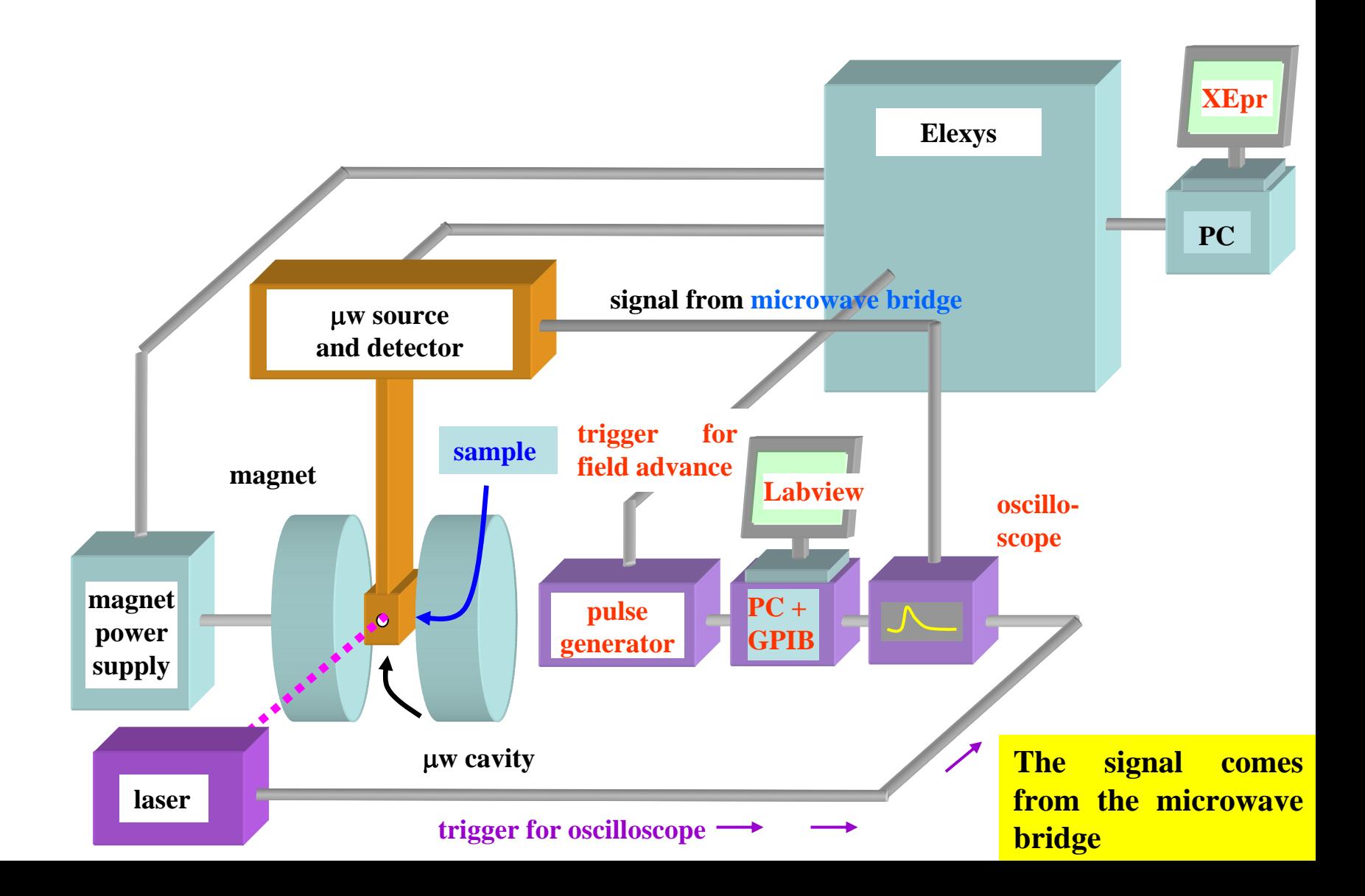

### 2D-TR-EPR Instrumental set-up

#### Additional parts

- PC equipped with a GPI GPIB board
- 2 GPIB cables
- •Stanford pulse generator
- Oscilloscope
- LabView Program: 2D\_TR\_EPR\_ext\_tri g.vi

#### **Connections**

**The PC equipped with the** GPIB board is connected to the pulse generator through the GPIB cable

#### **Connections**

- П The PC equipped with the GPIB board is connected to the oscilloscope through the GPIB cable
- The AB  $\sqcup$  L output of Stanford pulse generator is connecte d to Elexys Signal Channel SCT/H module EXT. TRG
- $\mathcal{L}^{\mathcal{L}}$  The signal coming from the microwave bridge is collected in channel 1 of the oscilloscope
- The trigger coming from the laser is entering in chan n el 2 (or ext) of the oscilloscope

# 2D\_TR\_EPR\_ext\_trig.vi

- 1.Reads oscilloscope parameters
- 2. Writes to oscilloscope the number of accumulations to average in a de finite trace
- 3.Sets the number of points to save along time
- 4.. Sets the number of steps in the magnetic field  $B_0$
- 5.. Reads from the oscilloscope the averaged trace
- 6.Shows the ave raged tra ce for eac h field position
- 7.. Sends the single shot command to the pulse generator (Stanford)
- 8. Shows a section along field at a definite delay from the laser pulse w hile the experiment is running
- 9. Saves two files: one in binary format (more compact) one in Ascii format (spreadsheet) readable by every platfo r m

# How to perform the experiment

- •Turn on all the instruments and connect them as explained
- •In XEpr:
	- 1. Set 2D-experiment i n New Experiment (abscissa 1:time, abscissa 2:field)
	- 2. Set time para meters (time:0.08 s, points:512)
	- 3. Set field parameters (as needed)
	- 4. Set **external trigger** for acquisition (in signal channel, signal I/O)
- $\bullet$  In the oscilloscope
	- 1. Visualize channel 1 and function E
	- 2. Set the time parameters (as needed)
- Shoot the laser
- •Fix the trigger (if necessary) in the oscilloscope
- • In Labview
	- 1. Set the number of accumulations
	- 2.Set the number of points to save for each transient
	- 3. Set the same number of steps in the field set in XEpr, central field, and sweep
	- 4. Set the time to wait before getting the function E (sufficient to perform the accumulations)

# 2D-(TR)-EPR instrumental set-up: lamp, chopper, B<sub>o</sub> modulation

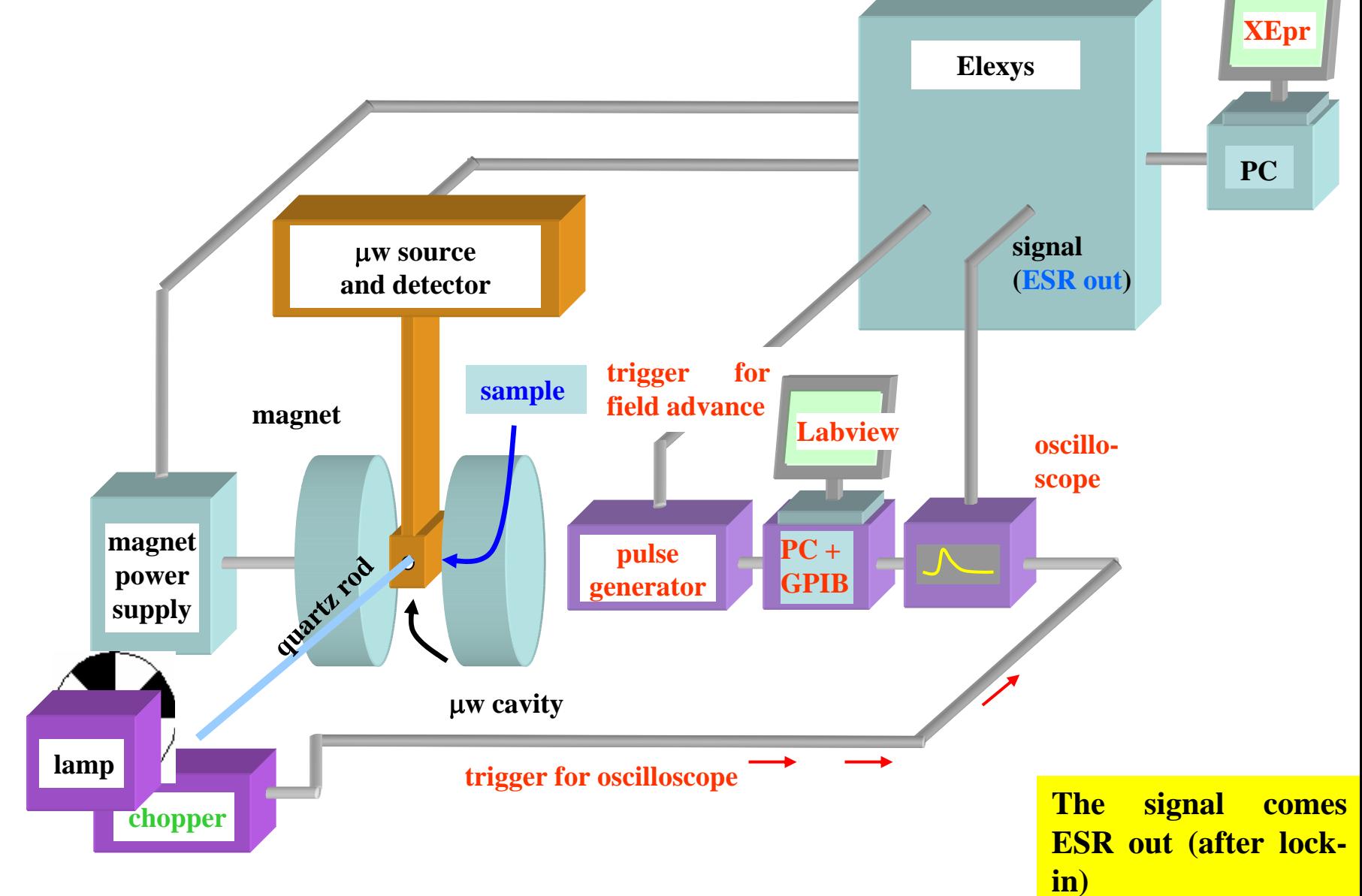

# 2D-(TR)-EPR Instrumental set-up: lamp, chopper, B<sub>o</sub> modulation

#### Additional parts

- PC equipped with a GPI GPIB board
- •2 GPIB cables
- •Stanford pulse generator
- $\bullet$ Lamp
- Chopper
- Oscilloscope
- LabView Program: 2D\_TR\_EPR\_ext\_tri g.vi

#### **Connections**

**The PC equipped with the** GPIB board is connected to the pulled  $\mathbf{p}$ se gener ato r through the GPIB cable

- П The PC equipped with the GPIB board is connected to the oscilloscope through the GPIB cable
- П The AB  $\Box$  output of Stanford pulse generator 1 is connecte d to Elexys Signal Channel SCT/H module EXT. TRG
- The signal coming from the ESR OUT is collected in channel 1 of the oscilloscope
- The trigger coming from the chopper is entering in chan n el 2 (or ext) of the oscilloscope

# How to perform the experiment

- •Turn on all the instruments and connect them as explained
- •In XEpr:
	- 1. Set 2D-experiment i n New Experiment (abscissa 1:time, abscissa 2:field)
	- 2. Set time para meters (time:0.08 s, points:512)
	- 3. Set field parameters (as needed)
	- 4. Set **external trigger** for acquisition (in signal channel, signal I/O)
- In the oscilloscope
	- 1. Visualize channel 1 and function E
	- 2. Set the time parameters (as needed)
- •Choose suitable frequency turning the knob on the chopper and run the chopper
- $\bullet$ Fix the trigger (if necessary) in the oscilloscope
- • In Labview
	- 1. Set the number of accumulations
	- 2.Set the number of points to save for each transient
	- 3. Set the same number of steps in the field set in XEpr, central field, and sweep
	- 4. Set the time to wait before getting the function E (sufficient to perform the accum ulations)

# 2D-(TR)-EPR instrumental set-up: lamp, shutter, B<sub>o</sub> modulation

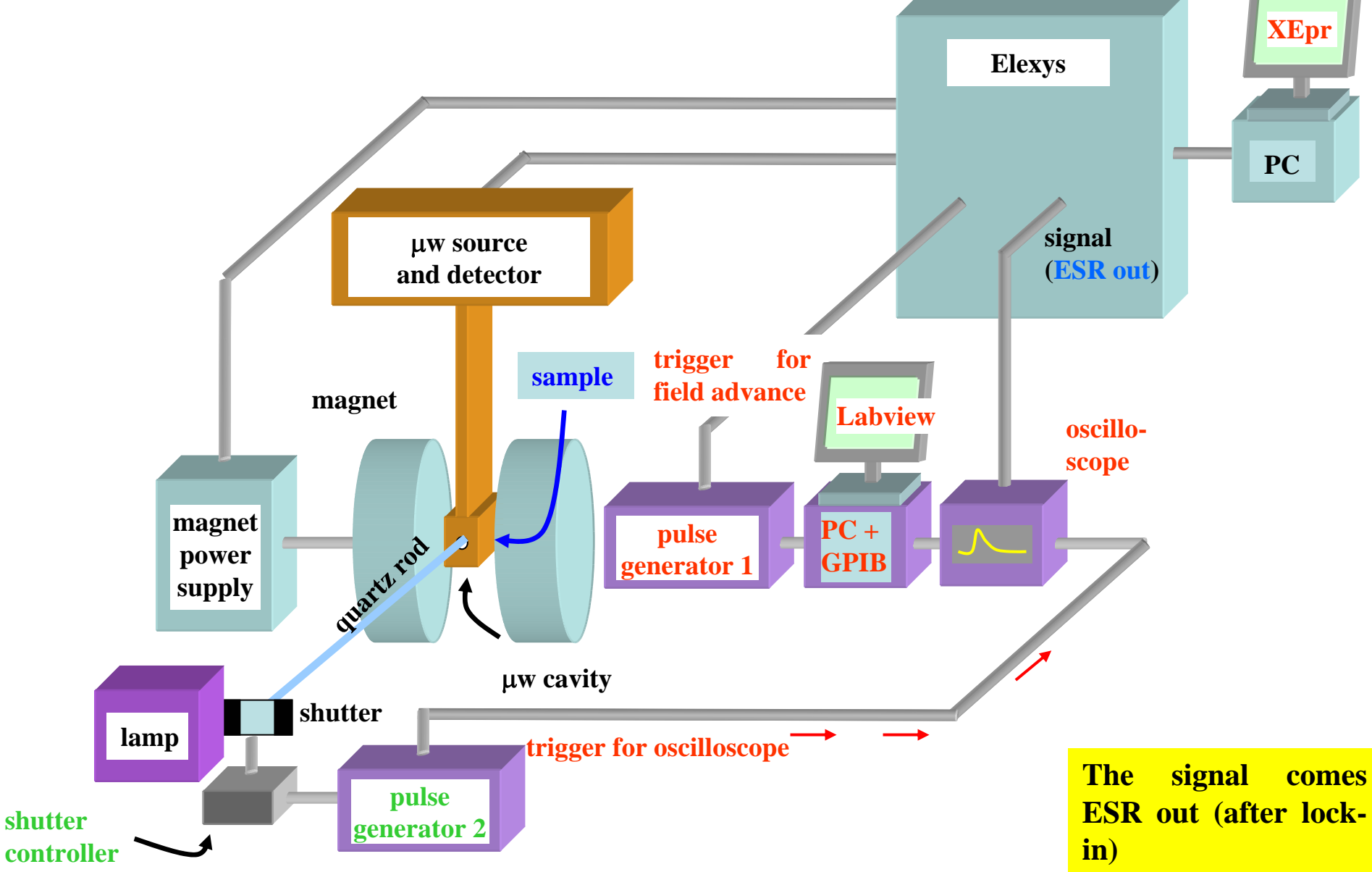

# 2D-(TR)-EPR instrumental set-up: lamp, shutter, B<sub>o</sub> modulation

#### Additional parts

- PC equipped with a GPI GPIB board
- •2 GPIB cables
- 2 Stanford pulse generator
- •Lamp
- •Shutter+shutter controller
- Oscilloscope
- LabView Program: 2D\_TR\_EPR\_ext\_tri g.vi

#### **Connections**

- $\mathcal{L}(\mathcal{A})$  The PC equipped with the GPIB board is connected to the pulse generator 1 triggering the field advance through the GPIB cable
- the  $AB \prod$  output of pulse generator 2 is connected to the shutter controller
- The PC equipped with the GPIB board is connected to the oscilloscope through the GPIB cable
- П The AB  $\Box$  output of Stanford pulse generator 1 is connecte d to Elexys Signal Channel SCT/H module EXT. TRG
- **The signal coming from the** ESR OUT is collected in channel 1 of the oscilloscope
- The trigger  $A \perp$  coming from the pulse generator 2 (triggering the shutter contr oller) is entering in chan n el 2 (or ext) of the oscilloscope

# How to perform the experiment

- Turn on all the instruments and connect them as explained
- •In XEpr:
	- 1. Set 2D-experiment i n New Experiment (abscissa 1:time, abscissa 2:field)
	- 2. Set time para meters (time:0.08 s, points:512)
	- 3. Set field parameters (as needed)
	- 4. Set **external trigger** for acquisition (in signal channel, signal I/O)
- In the oscilloscope
	- 1. Visualize channel 1 and function E
	- 2. Set the time parameters (as needed)
- $\bullet$ • Run the shutter (choose suitable frequency and light period in pulse generator 2)
- •Fix the trigger (if necessary) in the oscilloscope
- $\bullet$  In Labview
	- 1. Set the number of accumulations
	- 2. Set the number of points to save for each transient
	- 3. Set the same number of steps in the field set in XEpr, central field, and sweep
	- 4. Set the time to wait before getting the function E (sufficient to perform the accumulations)